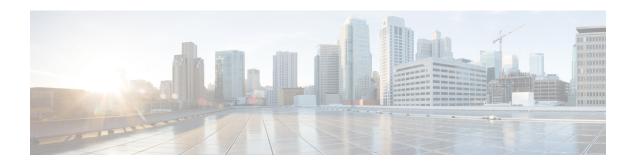

## Installation, Maintenance, and Upgrade

- Power Button Shut Down, on page 1
- Remove and Replace a Drive, on page 2
- Remove and Replace a Power Supply, on page 4

## **Power Button Shut Down**

The Secure Malware Analytics M6 runs in two modes:

- Main power mode—Power is supplied to all Secure Malware Analytics M6 components and all operating systems can run.
- Standby power mode—Power is supplied only to the service processor and certain components. You can safely remove power cords from the Secure Malware Analytics M6 in this mode.

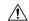

## Caution

After you shut down the Secure Malware Analytics M6 to standby power, electric current is still present in the chassis. To completely remove power as directed in some maintenance procedures, you must disconnect all power cords from all power supplies on the Secure Malware Analytics M6.

You can shut down the Secure Malware Analytics M6 using the front panel Power button or use OpAdmin to initiate a reboot or shutdown.

## **Step 1** Check the Power LED:

- Amber—The Secure Malware Analytics M6 is already in standby mode and you can safely remove power.
- Green—The Secure Malware Analytics M6 is in main power mode and you must shut it down before you can safely remove power.

## **Step 2** Perform a graceful shutdown or a hard shutdown:

**Caution** To avoid data loss or damage to your operating system, perform a graceful shutdown of the operating system.

• Graceful shutdown—Press and release the Power button. The operating system performs a graceful shutdown and the Secure Malware Analytics M6 goes into standby mode. The power LED is amber.

• Emergency shutdown—Press and hold the Power button for four seconds to force the main power off and immediately enter standby mode.

**Step 3** If a maintenance procedure instructs you to completely remove power from the Secure Malware Analytics M6, disconnect all power cords from the power supplies.

# **Remove and Replace a Drive**

The drives are hot-swappable. You do not have to shut down the Secure Malware Analytics M6 to remove or replace drives.

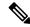

Note

You cannot add more drives to the chassis. You can only replace the drives in the slots that shipped with your Secure Malware Analytics M6.

#### **Safety Warnings**

Take note of the following warnings:

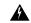

#### Warning

**Statement 1028**—More Than One Power Supply

This unit might have more than one power supply connection. To reduce risk of electric shock, remove all connections to de-energize the unit.

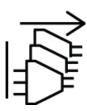

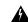

### Warning

Statement 1073—No User-Serviceable Parts

There are no serviceable parts inside. To avoid risk of electric shock, do not open.

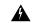

#### Warning

Statement 1089—Instructed and Skilled Person Definitions

An instructed person is someone who has been instructed and trained by a skilled person and takes the necessary precautions when working with equipment.

A skilled person or qualified personnel is someone who has training or experience in the equipment technology and understands potential hazards when working with equipment.

There are no serviceable parts inside. To avoid risk of electric shock, do not open.

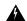

## Warning

## Statement 1090—Installation by Skilled Person

Only a skilled person should be allowed to install, replace, or service this equipment. See statement 1089 for the definition of a skilled person.

There are no serviceable parts inside. To avoid risk of electric shock, do not open.

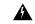

#### Warning

Statement 1091—Installation by an Instructed Person

Only an instructed person or skilled person should be allowed to install, replace, or service this equipment. See statement 1089 for the definition of an instructed or skilled person.

There are no serviceable parts inside. To avoid risk of electric shock, do not open.

## **Step 1** Remove the drive that you are replacing:

- a) Press the release button on the face of the drive tray.
- b) Grasp and open the ejector lever and then pull the drive tray out of the slot.

Figure 1: Remove the Drive

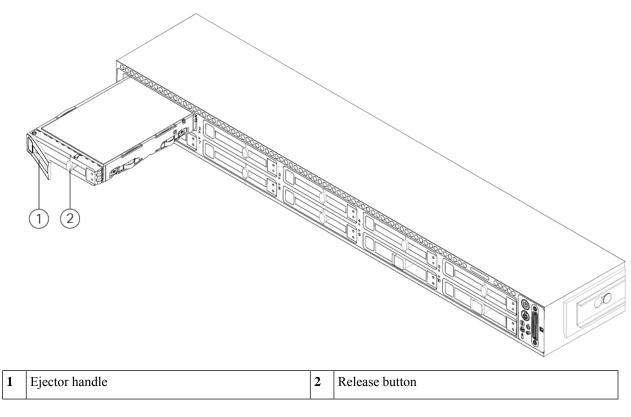

**Step 2** Remove the four drive-tray screws that secure the drive to the tray and then lift the drive out of the tray.

Figure 2: Remove the Drive Tray

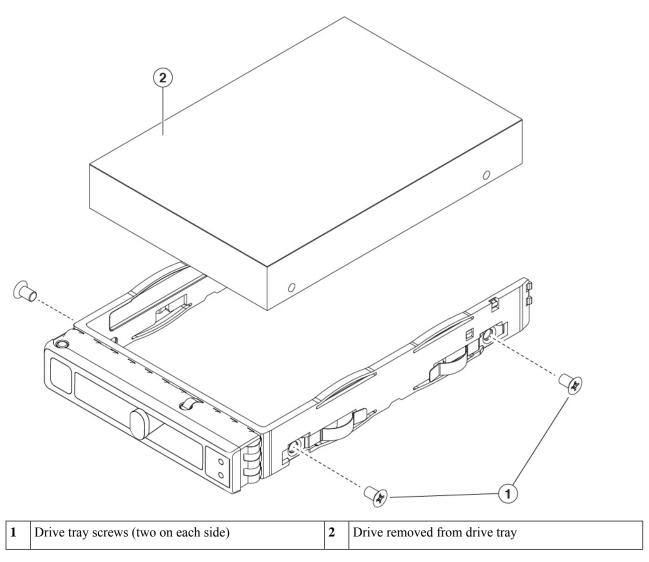

#### **Step 3** Install a new drive:

- a) Place a new drive in the empty drive tray and install the four drive-tray screws.
- b) With the ejector lever on the drive tray open, insert the drive tray into the empty drive bay.
- c) Push the tray into the slot until it touches the backplane, and then close the ejector lever to lock the drive in place.

## Remove and Replace a Power Supply

The Secure Malware Analytics M6 ships with two power supplies, which are redundant and hot-swappable. One is the active power supply and the other is the standby power supply (1+1).

The Secure Malware Analytics M6 also supports cold redundancy. Depending on the power being drawn by the Secure Malware Analytics M6, one power supply might actively provide all power to the system while

the remaining power supply is put into a standby state. For example, if the power consumption can be satisfied by power supply 1, then power supply 2 is put into a standby state.

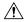

#### Caution

When you replace power supplies, do not mix power supply types in the Secure Malware Analytics M6. Both power supplies must be the same wattage and Cisco PID.

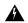

#### **Trouble**

Power supply health monitoring notifies you if the power supply loses power or malfunctions so that redundancy is lost. Check the power supply cables to make sure they are functioning. If they are and errors are still occurring, replace the power supply.

#### **Safety Warnings**

Take note of the following warnings:

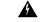

#### Warning

#### Statement 1005—Circuit Breaker

This product relies on the building's installation for short-circuit (overcurrent) protection. Ensure that the protective device is rated not greater than: AC 20 A/DC 40 A

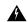

### Warning

#### **Statement 1017**—Restricted Area

This unit is intended for installation in restricted access areas. Only skilled, instructed, or qualified personnel can access a restricted access area.

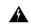

#### Warning

#### Statement 1022—Disconnect Device

To reduce the risk of electric shock and fire, a readily accessible disconnect device must be incorporated in the fixed wiring.

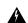

## Warning

#### Statement 1028—More Than One Power Supply

This unit might have more than one power supply connection. To reduce risk of electric shock, remove all connections to de-energize the unit.

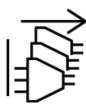

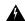

#### Warning

### **Statement 1029**—Blank Faceplates and Cover Panels

Blank faceplates and cover panels serve three important functions: they reduce the risk of electric shock and fire, they contain electromagnetic interference (EMI) that might disrupt other equipment, and they direct the flow of cooling air through the chassis. Do not operate the system unless all cards, faceplates, front covers, and rear covers are in place.

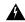

#### Warning

#### Statement 1046—Installing or Replacing the Unit

To reduce risk of electric shock, when installing or replacing the unit, the ground connection must always be made first and disconnected last.

If your unit has modules, secure them with the provided screws.

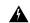

#### Warning

#### Statement 1073—No User-Serviceable Parts

There are no serviceable parts inside. To avoid risk of electric shock, do not open.

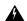

#### Warning

#### Statement 1089—Instructed and Skilled Person Definitions

An instructed person is someone who has been instructed and trained by a skilled person and takes the necessary precautions when working with equipment.

A skilled person or qualified personnel is someone who has training or experience in the equipment technology and understands potential hazards when working with equipment.

There are no serviceable parts inside. To avoid risk of electric shock, do not open.

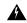

#### Warning

#### Statement 1090—Installation by Skilled Person

Only a skilled person should be allowed to install, replace, or service this equipment. See statement 1089 for the definition of a skilled person.

There are no serviceable parts inside. To avoid risk of electric shock, do not open.

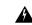

#### Warning

## Statement 1091—Installation by an Instructed Person

Only an instructed person or skilled person should be allowed to install, replace, or service this equipment. See statement 1089 for the definition of an instructed or skilled person.

There are no serviceable parts inside. To avoid risk of electric shock, do not open.

## **Step 1** Remove the power supply:

- a) Grasp the power supply handle while pinching the release lever toward the handle.
- b) Pull the power supply out of the bay.

Figure 3: Remove and Replace the AC Power Supply

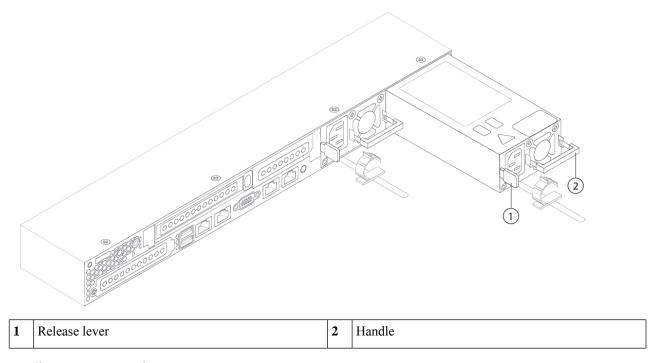

## **Step 2** Install a new power supply:

- a) Grasp the power supply handle and insert the new power supply into the empty bay.
- b) Push the power supply into the bay until the release lever locks.
- c) Connect the power cord to the new power supply.
- d) If you shut down the Secure Malware Analytics M6, press the Power button to return it to main power mode.

Remove and Replace a Power Supply